# Sun City Computer Club

Windows SIG

April 9, 2024

Questions, Comments, Suggestions welcomed at any time

**Even Now** 

- Audio Recording of this session
- Use the link above to access MP4 audio recording
- Audio Recording in Progress
- SIG attendees are required to be members of the chartered club sponsoring that SIG.
   Sun City Community Association By-law
- Sig leader anyone?
- SIG leader Apple SIG
- Topic Suggestions plea(se)
- Your suggestions future presentations
- In person meetings carbon footprint Inclusion
- Computer Club Vimeo Account
- CA Vimeo Account

## Windows Update

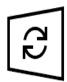

#### Updates available

Last checked: Today, 12:17 PM

Windows Malicious Software Removal Tool x64 - v5.123 (KB890830)

**Status:** Installing - 0%

2024-04 Cumulative Update for .NET Framework 3.5, 4.8 and 4.8.1 for Windows 10 Version 22H2 for x64 (KB5037036)

Status: Pending install

2024-04 Cumulative Update for Windows 10 Version 22H2 for x64-based Systems (KB5036892)

**Status:** Downloading - 5%

### Microsoft Patch Tuesday Windows 10

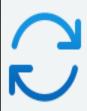

#### Updates available

Last checked: Today, 12:18 PM

Install all

Windows Malicious Software Removal Tool x64 - v5.123 (KB890830)

Installing - 0%

2024-04 Cumulative Update for Windows 11 Version 23H2 for x64-based Systems (KB5036893)

Downloading - 2%

2024-04 Cumulative Update for .NET Framework 3.5 and 4.8.1 for Windows 11, version 23H2 for x64 (KB5036620)

Pending install

2024-04 .NET 6.0.29 Security Update for x64 Client (KB5037336)

Pending install

## Microsoft Patch Tuesday Windows 11

- Microsoft Store Updates
- Microsoft Office Updates
- Windows SIG member contributions
- Computer Club message boards

Widgets button on the move?
 Left aligned taskbar

44°F Cloudy 44°F Cloudy 11:01 AM Q (2024) (2024)

- Share links via QR codes via share window Ease to nearby smartphone
- Backup expanded to include sound settings

## Rumored changes

- Menu
- Underlined shortcut
- E.g. T Task Manager

Installed apps

Mobility Center

Power Options

Event Viewer

System

Device Manager

**Network Connections** 

Disk Management

Computer Management

Terminal

Terminal (Admin)

Task Manager

Settings

File Explorer

Search

Run

Shut down or sign out

Desktop

Windows Key + X

- Windows Backup
- Microsoft Account
- OneDrive or Windows Backup?
- OneDrive

Documents, Pictures, Desktop, Music, Video folders

5GB limit (free)

Windows Backup

Personal settings, preferences, & more

### **New PC?**

#### Let's back up your PC

We'll back up your info in the cloud and automatically keep it up to date. Have peace of mind knowing it's always protected, even if something happens to this PC.

Privacy Statement

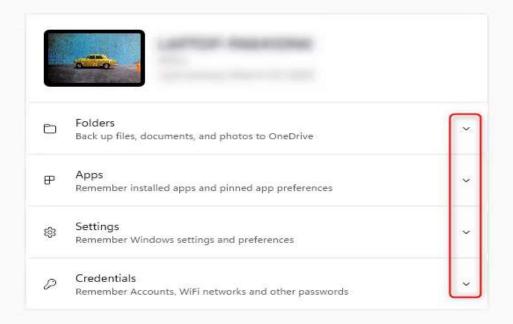

Storage estimate
3.9 GB of 1 TB

Cancel

Back up

## <u> Windows Backup</u>

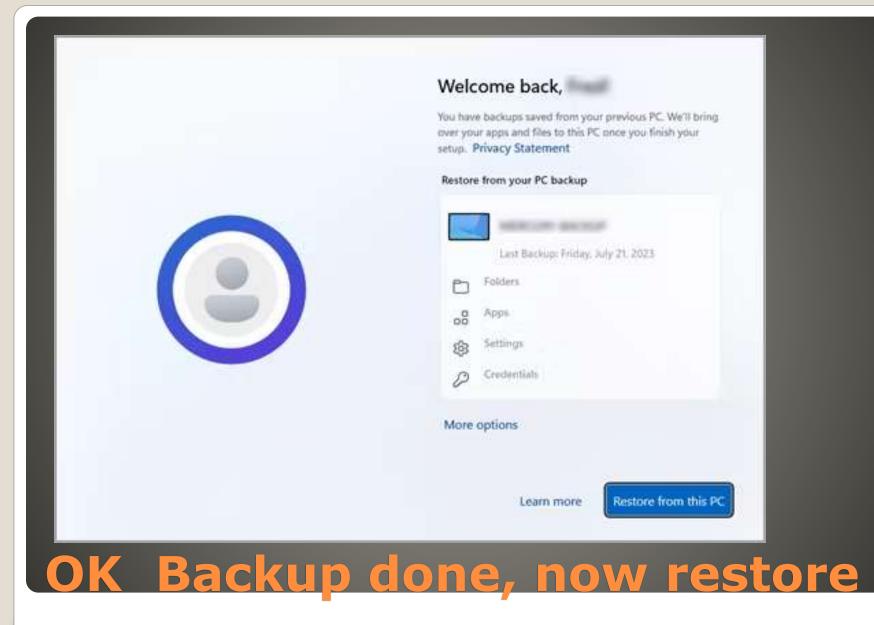

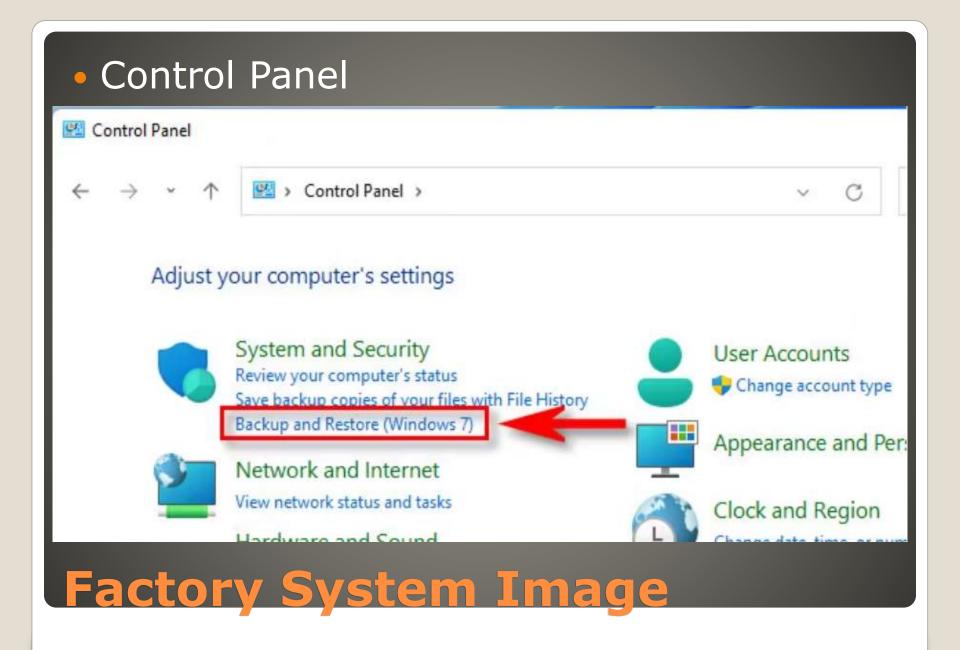

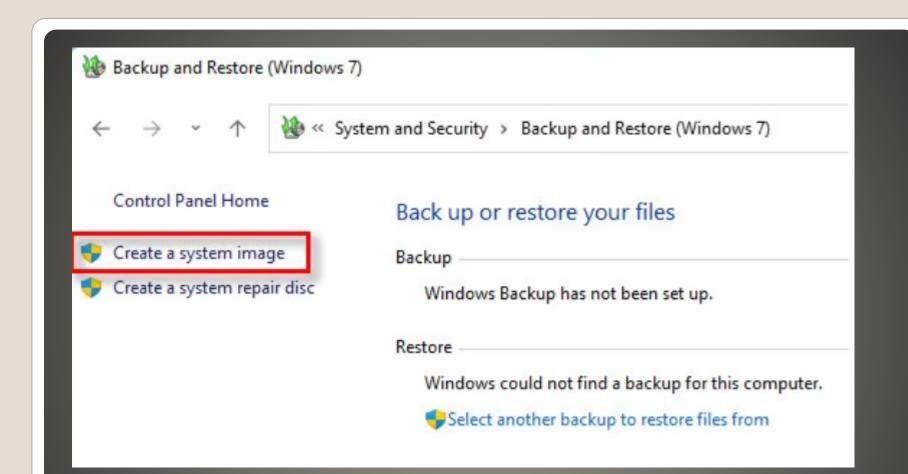

# System Image

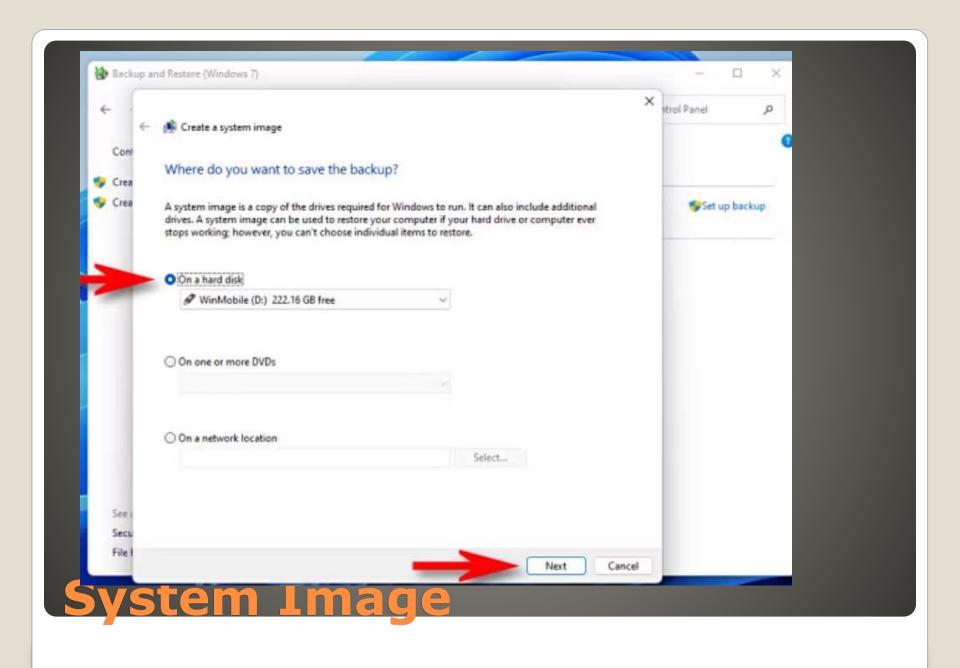

- Windows alternative
- Gamers?
- Performance
- No telemetry

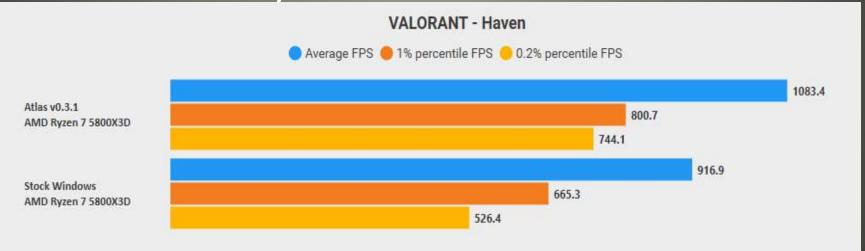

Caution: AI third-party app

### AtlasOS

- March 2024 optional update KB5035942
- Builds 22621.3374 22631.3374
- Copilot

you can ask Copilot in Windows (in preview) for help ten times when you sign in to Windows using a local account. After that, you must sign in using a Microsoft account (MSA) or a Microsoft Entra ID account (formerly Azure Active Directory (Azure AD)). To sign in, use the link in the dialog that appears in Copilot in Windows. If you do not sign in, some Copilot features might not work. To learn more, see Welcome to Copilot in Windows and Manage Copilot in Windows.

Lock screen

This update adds more content to your lock screen. Sports, traffic, and finance content will appear along with weather. To turn on this feature, go to Settings > Personalization > Lockscreen.

#### Settings

This update addresses an issue that affects the Settings app. It stops responding when you use it to remove Bluetooth devices.

#### Audio

This update addresses an issue that affects USB audio. It fails on some processors. This occurs after you pause, play, or resume from sleep.

#### Taskbar

This update addresses an issue that affects the Combine taskbar buttons and hide labels setting. The app labels in the taskbar sometimes do not have the correct length, which cuts off the label text. This occurs when this setting is set to "When taskbar is full" or "Never."

#### Voice Access

You can now use all voice access features on multiple displays. These include number and grid overlays that, in the past, you could only use on the primary display. While you are using the grid overlay on a screen, you can quickly switch to another display. To do that, use the alphabet or NATO phonetic in your command. For example, "B" or "Bravo" are both valid for the display that is assigned that letter.

You can also use the "mouse grid" command to quickly move your mouse to a specific point on a display. For example, in the screenshot below, the command will be, "mouse grid A 114." Finally, you can use the drag and drop feature to move files, apps, and documents from one display to

#### Narrator

You can now listen to a preview of the ten natural voices before you download them. See the Narrator section of the September 2023 update for the list. These voices use modern, on-device text-to-speech. Once you download them, they work without an internet connection. However, to listen to a preview, you need an internet connection. To add and use one of the natural voices, follow the steps below.

This update adds a new keyboard command to move between the images on a screen. Now, you can use the keys G or Shift+G to move

This update improves Narrator's detection of text in images, which includes handwriting. It also improves the descriptions of images. To use this feature, you must have an active internet connection. You must also turn on the setting to get image descriptions in Narrator settings. To try this experience, select an image and press the Narrator key+CTRL+D. forward or backward between images in Scan mode (Narrator key+space bar).

In Microsoft Word, Narrator will announce the presence of bookmarks and draft or resolved comments. It also tells you if accessibility suggestions exist when it reads text in the file.

You can now use voice access to open applications, dictate text, and interact with elements on the screen. You can also use your voice to command Narrator. For example, you can tell it to, "speak faster," "read next line," and so on. To get started, search for "voice access" in Windows search and set it up.

#### Windows Share

This update changes the apps that appear in the Windows share window. The account you use to sign in affects the apps that are in "Share using." For example, if you use a Microsoft account (MSA) to sign in, you will see Microsoft Teams (free). When you use a Microsoft Entra ID account (formerly Azure Active Directory) to sign in, your Microsoft Teams (work or school) contacts show instead.

The Windows share window now supports sharing with WhatsApp in the "Share using" section. If you do not have WhatsApp installed, you can install it from the Windows share window.

#### Nearby Share

This update affects how Nearby Share turns on and off. You can use quick settings or the Settings app to turn on Nearby Share. If you do and Wi-Fi and Bluetooth are off, Wi-Fi and Bluetooth will turn on to make Nearby Share work as you expect. If you turn off Wi-Fi or Bluetooth, Nearby Share turns off as well.

This update improves Nearby Share transfer speed for users on the same network. Before, users had to be on the same private network. Now, users must be on the same public or private network. You can use quick settings to turn on Nearby Share. Right-click a local file in File Explorer and choose "Share." Then choose to share to a device listed in Nearby Share in the Windows share window.

You can now give your device a more friendly name to identify it when sharing. Go to Settings > System > Nearby sharing. There, you can rename your device.

- Summary
- Locate specific data
- OneDrive soon
- Extract answers from files
- Create outlines, tables, FAQs
- Create new content

Use sales-enablement.docx to create sales pitch

Use proposal1 and proposal2 create table

outlining differences in cost, milestones and data of

delivery

Suggestions to improve slide deck

Provide industry risks

## **Copilot AI read files**

Cyber Security Seminar Identity

# **Sun City Computer Club**

Cyber Security Seminar Series

Identity
Credentials
Passwords
Passphrases
Authenticator
Security Keys
AND More

## Passkeys

- REPLACEMENT for passwords/passphrases
- Almost impossible to steal / Phish
- Multiple passkeys sites
- Based on asymmetric cryptography
- Public/Private key pair each party
- Windows Hello Biometrics

  - Facial recognition
  - Fingerprint
  - PIN aside PIN stored locally in TPM Forgot my password
- Other devices
  - Smart phones/tablets
  - Hardware keys
  - macOS
  - Windows

# What are passkeys?

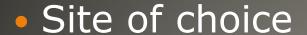

- Browser of choice
- Chrome My Account
- Security Passkeys and security keys

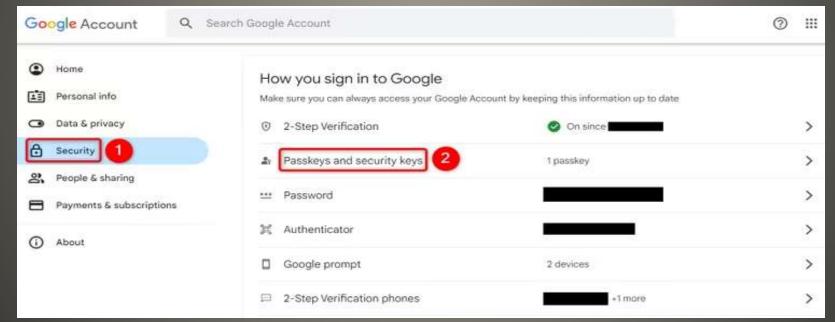

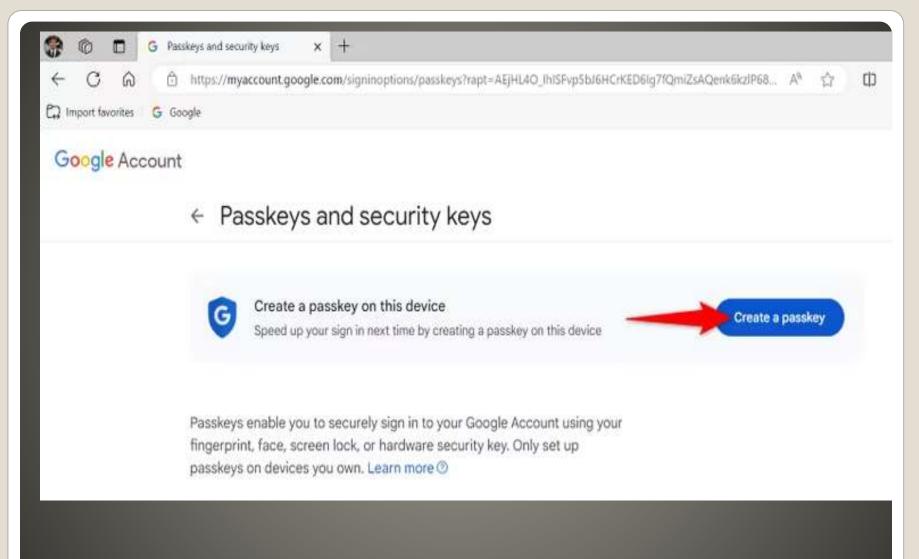

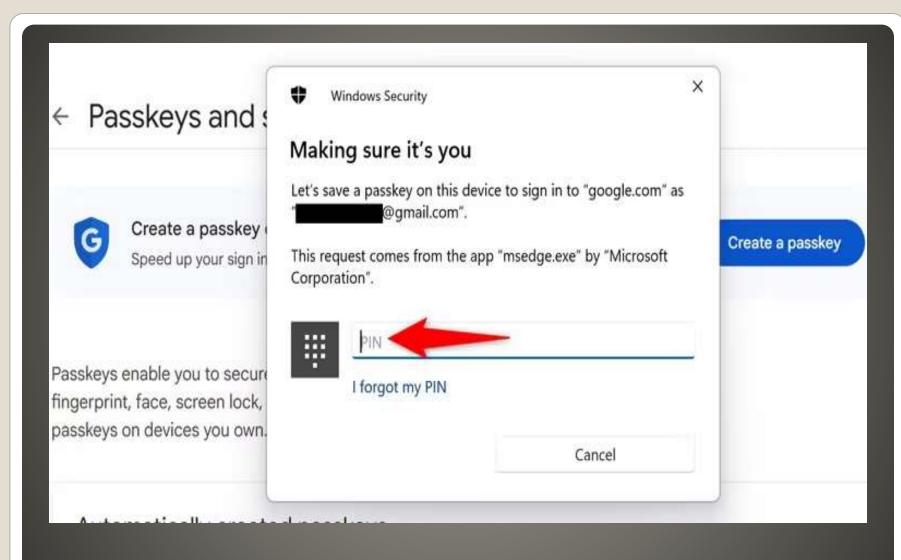

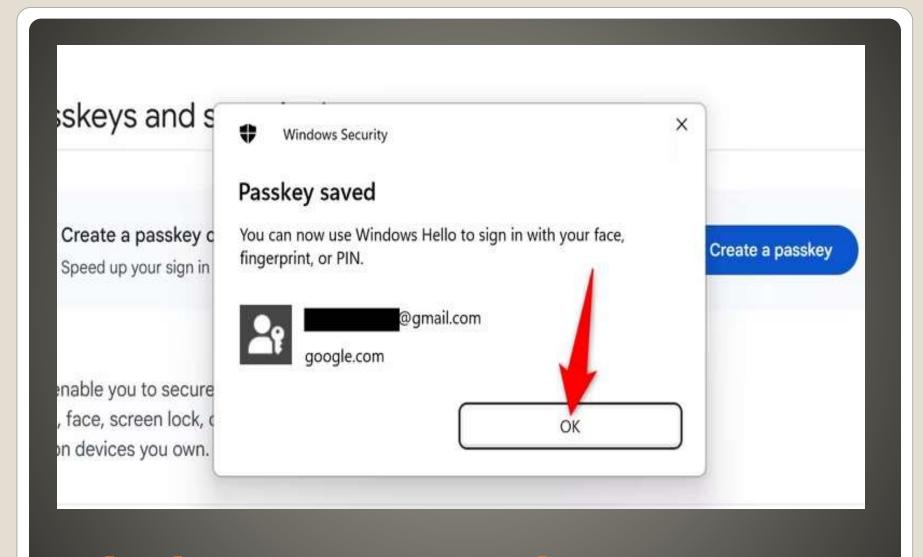

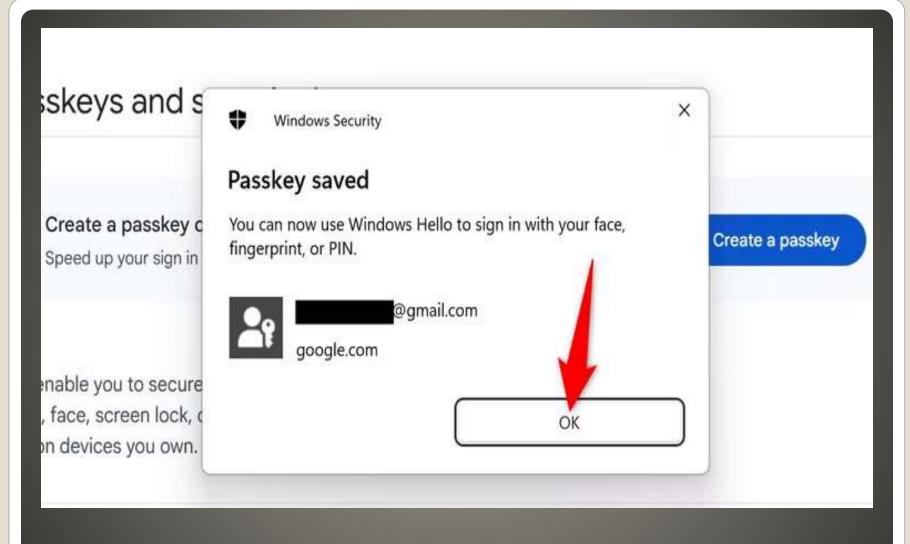

### Try Another Way

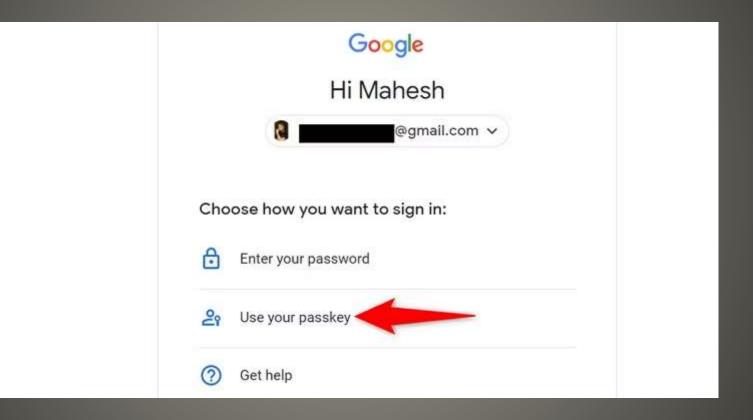

# Passkey Login

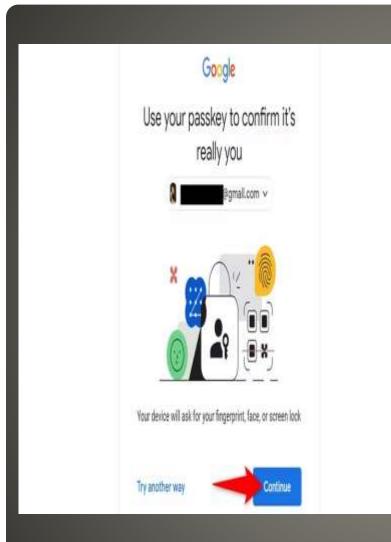

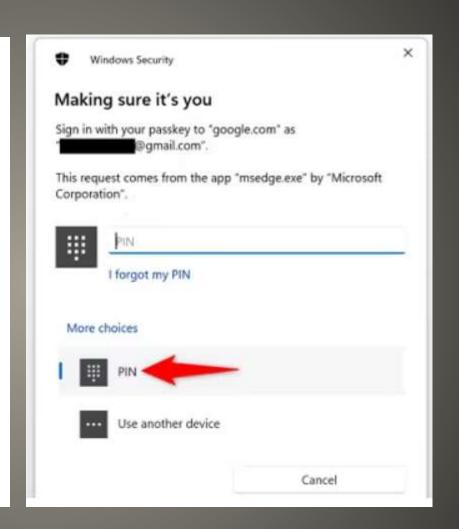

# Passkey Login

#### Settings > Accounts Accounts Mahesh Makvana Email & accounts Accounts used by email, calendar, and contacts Find a setting Manage your family group, edit account types and device permissions 1 Home System Windows backup Back up your files, apps, preferences to restore them across devices Bluetooth & devices Network & internet Device access, work or school users, klosk assigned access Personalization Access work or school Apps Apps Organization resources like email. apps, and network Accounts Passkey settings Time & language Use your face fingerprint, or PIN to sign in to appr and y Gaming Related settings Accounts > Passkeys Use the passkeys saved on this device to sign in to apps and websites without a password. Instead, sign in using your face, fingerprint, or PIN through Windows Hello. Saved passkeys Search by app name, website, and more... 2 passkeys found ⇒ Sort by: Name (A to Z) ~ google.com @gmail.com login.microsoft.com @hotmail.com

# Passkeys Windows

How-To-Geek Passkeys on Windows 11

Passkeys

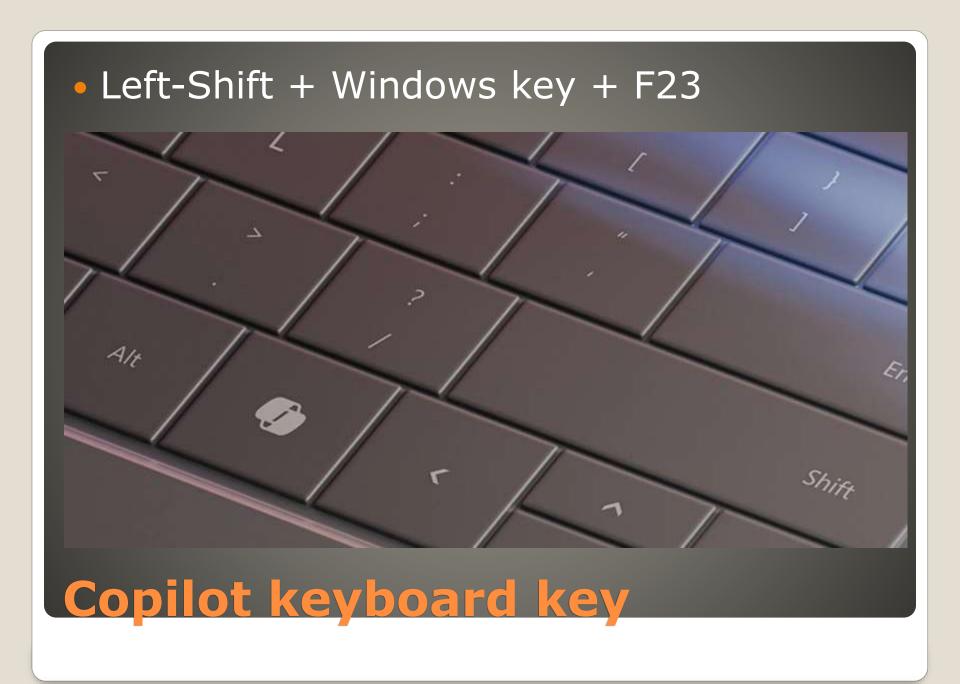

Copilot

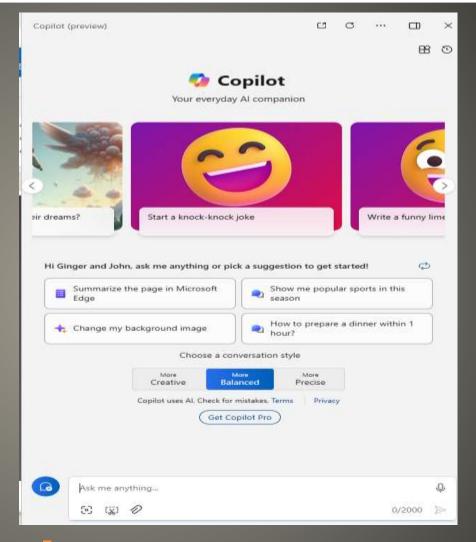

Copilot anywhere

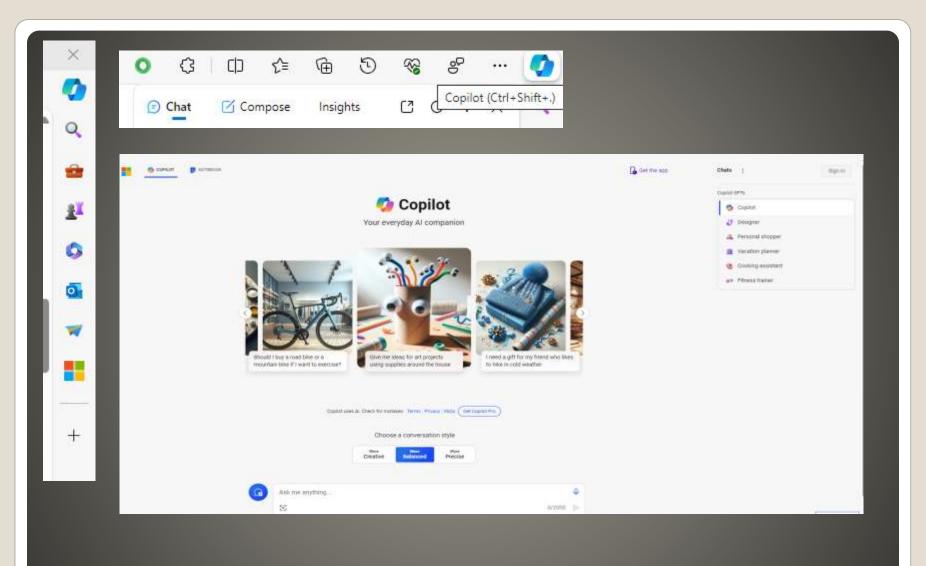

# **Copilot Search**

- New with this update:
- Ask for available wireless networks.
- Ask for system or device information.
- Ask for battery information.
- Ask to clean storage.
- Ask to empty recycle bin.
- Ask to toggle battery saver.
- Ask to show startup apps.
- Ask for your IP address.
- Ask for system, device, or storage information.

- Try accessibility features:
- Ask to turn on narrator.
- Ask to open voice access.
- Ask to turn on magnifier.
- Ask to change text size.
- Ask to start live captions.
- Ask to turn on high-contrast.
- Ask to start voice typing.

- Already live, now on the new runtime:
- Ask to toggle dark/light theme.
- Ask to toggle Bluetooth.
- Ask to toggle do not disturb.
- Ask to add a device.
- Ask to take a screenshot.
- Ask to cast your screen to another monitor.
- Ask to change your background image.
- Ask to set volume, change volume, or mute/unmute volume.
- Ask to launch an application.
- State that certain parts of your PC aren't working: Audio,
   Windows Update, Camera, Bluetooth, Printer, Network, others.
- Ask to snap a window.
- Ask to start a focus session.

- Microsoft Store Power Automate Desktop
- Tasks examples:
- Write an email to my team wishing everyone a happy weekend.
- List the top 5 highest mountains in the world in an Excel file.
- Rename all PDF files in a folder to add the word final at the end.
- Move all word documents to another folder.
- I need to split a PDF by the first page. Can you help?

## **Copilot Power Automate plugin**

- Copilot Offers GPT-4 for Free
- Copilot Has Better Internet Access and Search
- Copilot Offers DALL-E Image Generation for Free
- Copilot Is Integrated Into the Larger Microsoft Ecosystem
- Copilot offers GPT-4 for free, outmatching ChatGPT's GPT-3.5 in power and depth.
- Copilot has superior internet access and synthesis, offering up-to-date information for free.
- Copilot provides DALL-E 3 image generation for free, surpassing ChatGPT in image creation capabilities.

## Copilot vs. ChatGPT

### 16KB Apps & Features

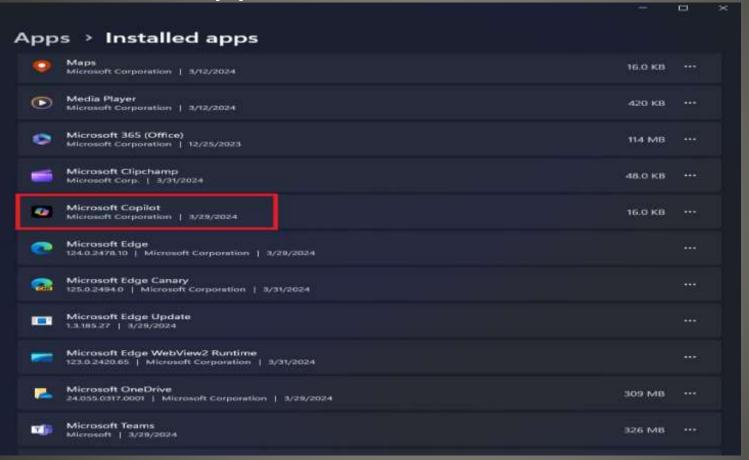

# Copilot App

- Germanium "ge\_release"
- RTM April? June?
- ARM
- Then Intel
- Then phased rollout

**Windows 11 24H2** 

- Set to Copilot
- Summarize
- Rewrite

# File Explorer AI boost

- Microsoft 365
- Edge Drop

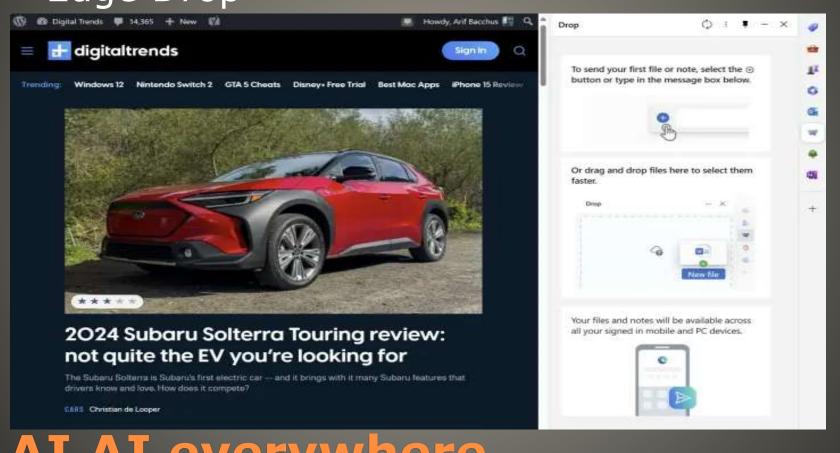

AI AI everywhere

- Database
- ConisioAdmin.exe (Solidworks PDM)
- EaseUS Disk Copy.exe (EaseUS Disk Copy Application)
- ep\_dwm.exe (ExplorerPatcher) Included since 22H2
- iCloudServices.exe (iCloud files shared in Explorer via WhatsApp) Ab 23H2
- RadeonSoftware.exe (AMD GPU perf settings) Ab 23H2
- StartAllBackCfg.exe (StartAllBack) Included since 22H2
- Multi-mon + Copilot (Microsoft)
- MergeSdb (Microsoft)
- Intel IntcOED.sys (Intel)
- Intel IntcAudioBus.sys (Intel) (%WinDir%\System32\drivers\IntcAudioBus.sys)
- Realtek 8192su Wireless USB 2.0 Adapter (Realtek) (%WinDir%\System32\drivers\RTL8192su.sys)

## Apps may block Windows 11 24H2

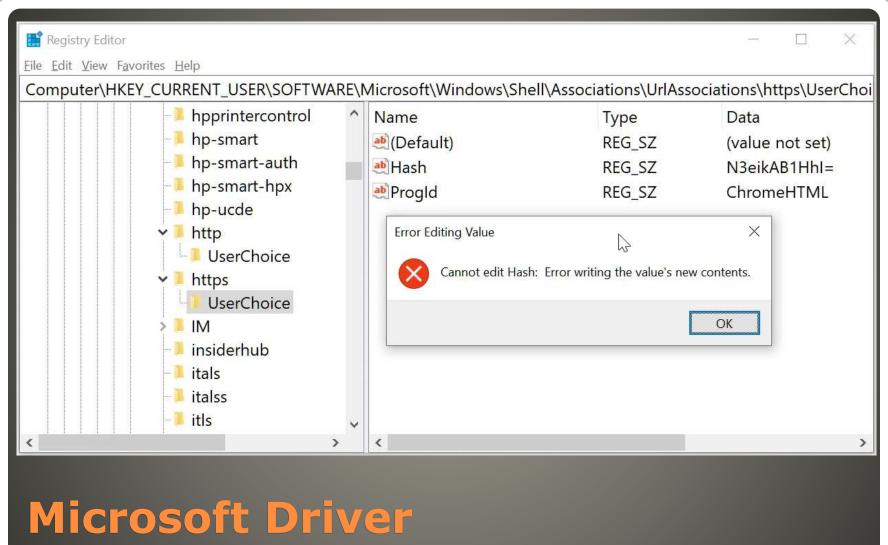

## Microsoft Driver block default browser change

- None of us are as experienced as all of us
- Awareness, Preparedness, Understanding
- Participate
- Topic Suggestions
- Questions: scccwindows@gmail.com

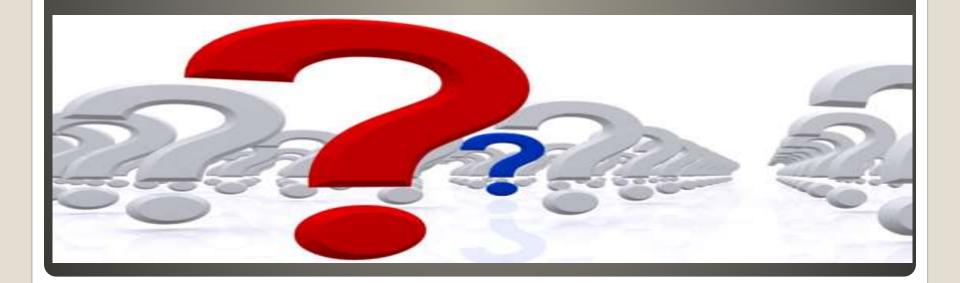